#### **BAB IV**

### **IMPLEMENTASI KARYA**

### **4.1 Produksi**

Produksi merupakan tahap lanjutan dari tahap pembuatan video *feature*, merupakan rancangan yang sudah disusun dan dibuat pada saat pra produksi di implementasikan pada tahap ini. Adapun kegiatan yang dilakukan dalam proses produksi antara lain shotting atau pengambilan gambar secara keseluruhan mulai tahap awal, tengah hingga akhir.

Berikut ini teknik produksi yang akan digunakan dan diterapkan dalam tahap produksi:

### a. Setting Artistik Lokasi

Sutradara lebih mengutamakan setting artistik *outdoor* saat produksi, hal ini dimaksudkan agar visual di video *feature* memberikan kesan hidup bukan hanya lokasi dianggap biasa tetapi sesuai dengan tema dan keadaan yang diinginkan sutradara.

Setting lokasi bisa dilihat pada gambar 4.1.

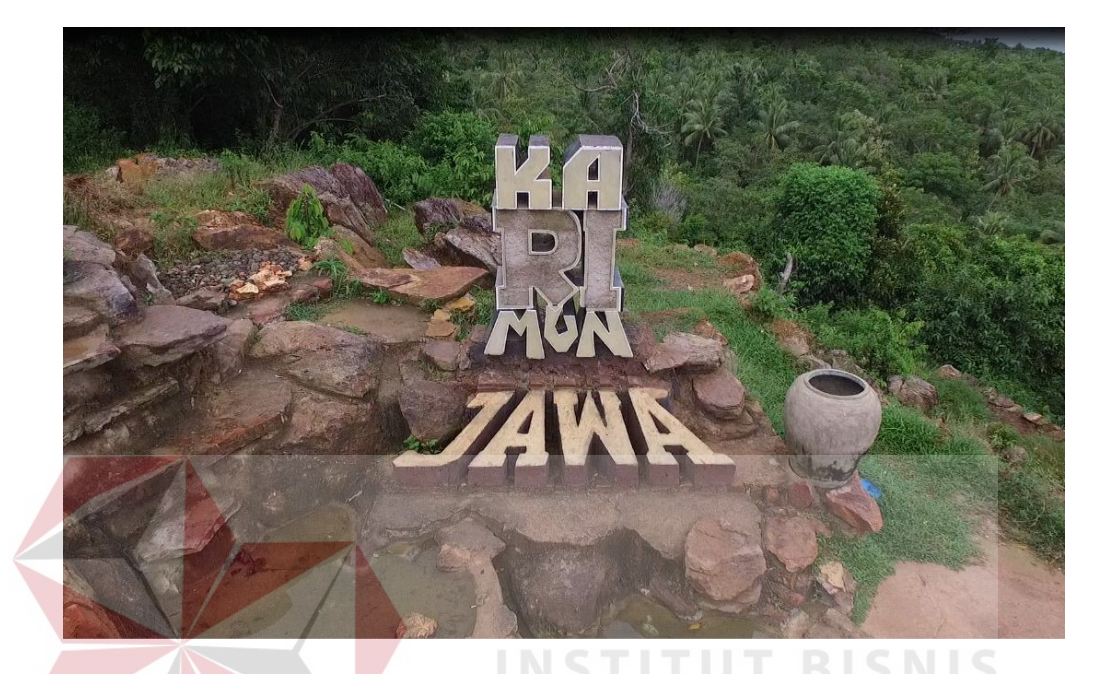

# Gambar 4.1 Setting lokasi (Sumber : Olahan Penulis)

# b. Setting Perekaman

Pembuatan video *feature* ini sistem perekaman dilakukan secara langsung. Selain itu *crew* juga akan menggunakan sistem perekaman tidak langsung untuk unsusr *audio* yang diantaranya meliputi *sound effect*, dialog narasi dan instrumen musik. Peralatan yang digunakan dalam perekaman ini beraneka ragam sesuai dengan perancangan *shotting list* yang dibuat oleh tim, berbagai alat yang disiapkan seperti *recorder*, *slider camera* dan masih banyak lainnya. Beberapa alat tersebut memiliki fungsi yang menghasilkan gambar dan audio lebih hidup dan mempermudah proses produksi. Gambar setting perekeman bisa dilihat pada gambar 4.2 sampai dengan gambar 4.9.

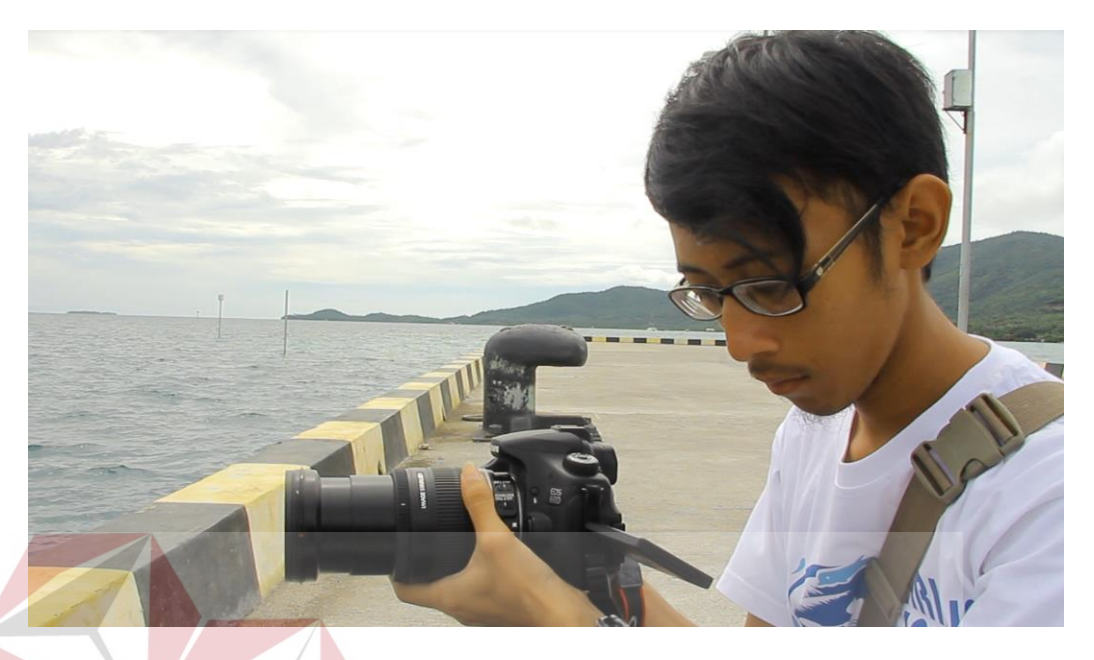

Gambar 4.2 Setting Perekaman (Sumber: Olahan Penulis)

**RMATIKA** 

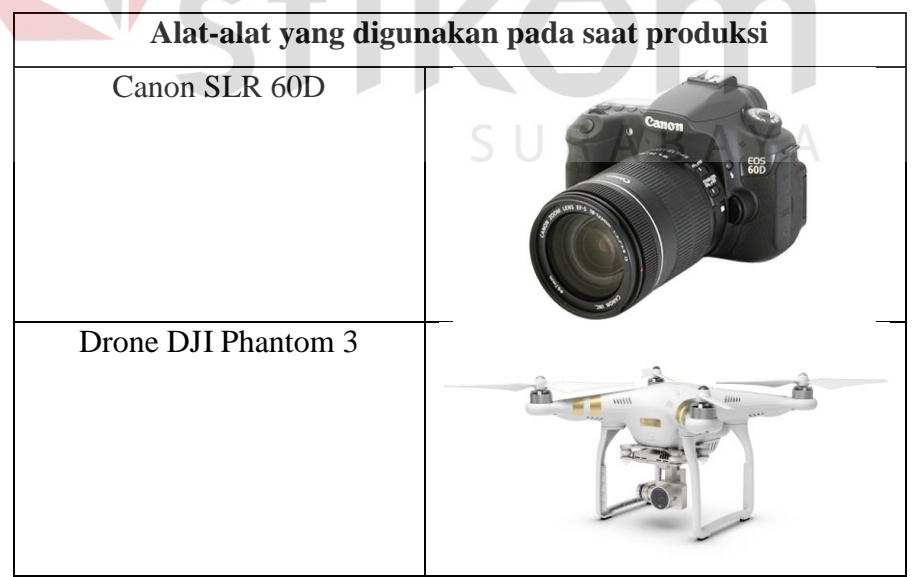

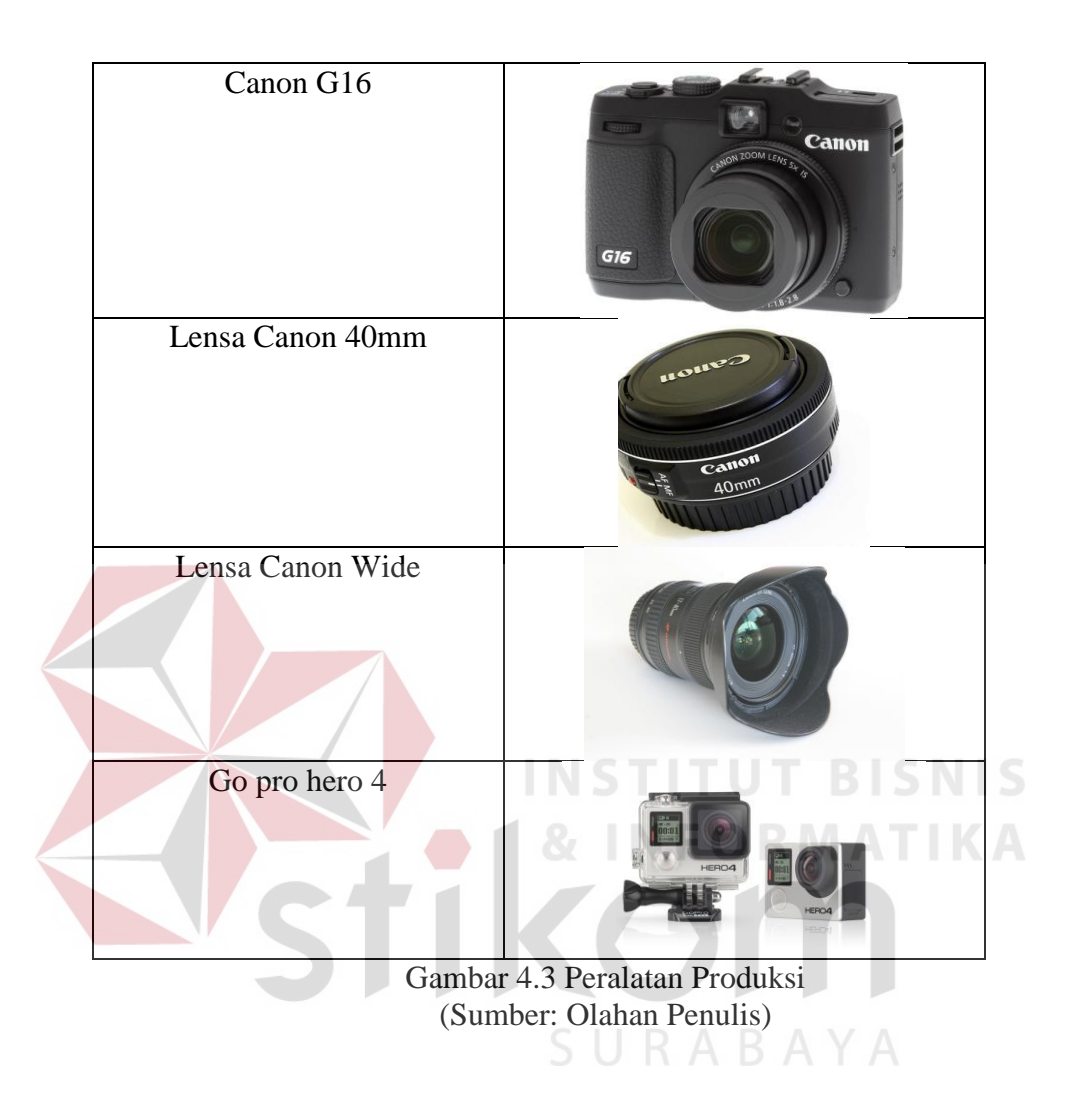

## c. Teknik Pengambilan Gambar

Teknik pengambilan gambar pada video *feature* ini digunakan dengan *multiple camera,* yaitu pengambilan gambar menggunakan lebih dari satu kamera, dengan pertimbangan agar mempercepat produksi dan mempermudah teknis pengambilan karena objek yang ditangkap adalah objek banyak bergerak sehingga tim produksi dapat menyingkat waktu dengan adanya *multiple camera*.

Beragam teknik digunakan untuk mengambil sebuah adegan agar menimbulkan kesan hidup dan tidak membosankan saat khalayak umum atau penonton menyaksikan hasil dari film ini, video *feature* ini merupakan video berbeda dari video lainnya, pengambilan gambar menggunakan kamera *drone* agar masyarakat yang melihat video *feature* ini tidak bosan. Pengambilan gambar menggunakan *multiple camera* di dalam film ini mempunyai banyak fungsi, diantaranya anggota tim dapat mempersingkat waktu produksi. Gambar pengambilan gambar bisa dilihat pada gambar 4.10.

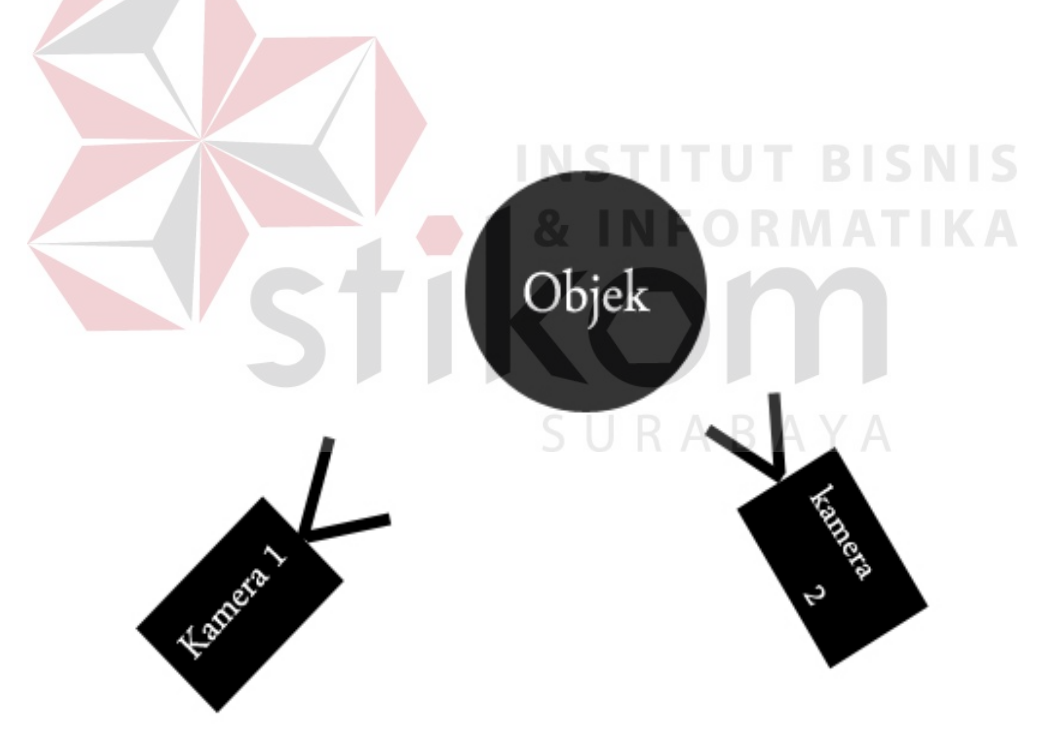

Gambar 4.10 Setting Pengambilan Gambar (Sumber: Olahan Penulis)

### **4.2 Pasca Produksi**

Pembahasan pada tahap berikut adalah tentang tahap terakhir produksi sebelum karya video *feature* ini dipublikasikan, tahap ini disebut penyuntingan atau editing, dimana penyuntingan dibagi menjadi tiga tahap yaitu *offline editing, online editing, mixing, rendering* dan *mastering.*

a. Offline Editing

Setelah shotting selesai, sutradara dan editor memilah sesuai catatan yang sebelumnya dilakukan saat produksi berdasarkan catatan shotting dan gambar, editor dan sutradara menyamakan *digit frame* per detik, menit, dan jam begitu juga lokasi. Sehingga mempermudah editor dalam penyuntingan sesuai yang diharapkan oleh sutradara. Gambar *offline editing* bisa dilihat pada gambar 4.11

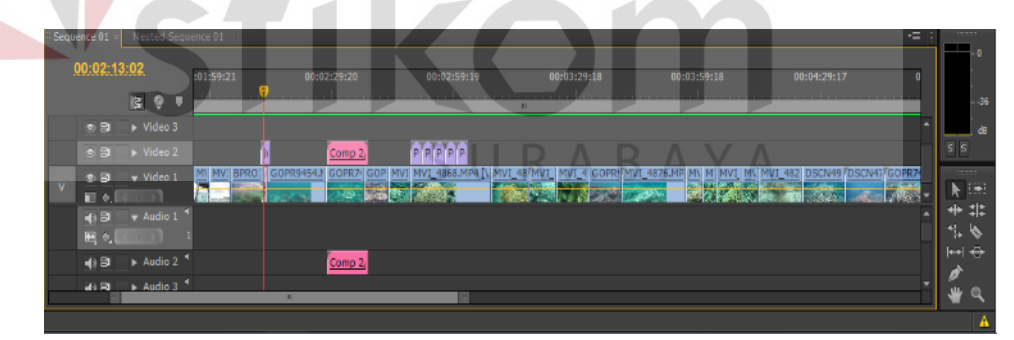

Gambar 4.11 (Sumber : Hasil *Offline Editing)*

### *b. Online Editing*

Setelah proses offline editing, tahap kedua pasca produksi adalah menggabungkan hasil *shotting* asli sesuai dengan *scene.* setelah menggabungkan shot yang telah dilakukan, editor dan sutradara berhak memberikan warna sesuai karakter yang telah disepakati bersama saat pra produksi, atau sutradara memiliki karakter warna yang merupakan ciri khas sutradara.

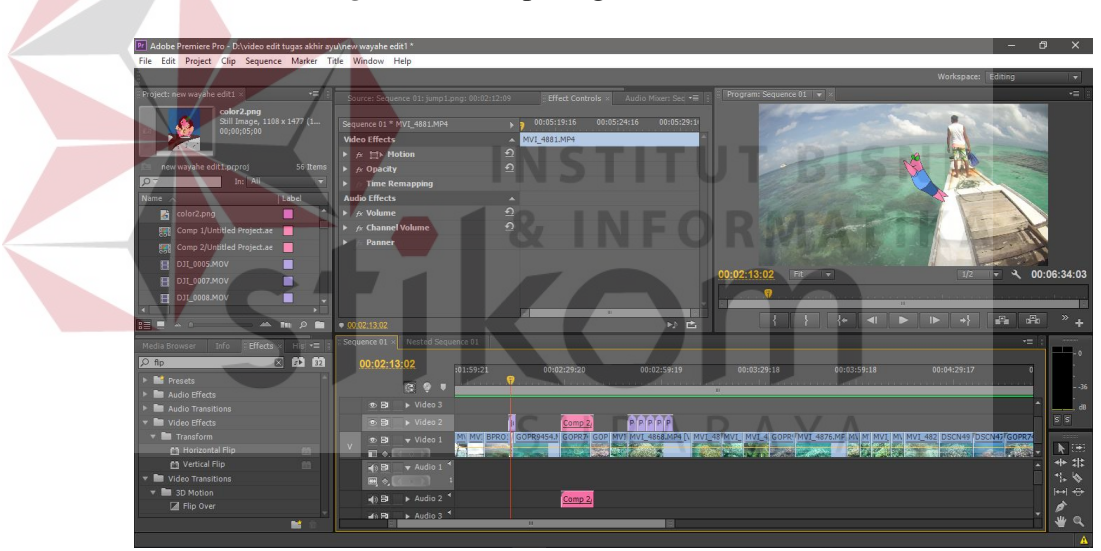

Gambar *online editing* bisa dilihat pada gambar 4.12

Gambar 4.12 (Sumber : Hasil *Online Editing)*

*Online editing* yang dilakukan merupakan hasil kerja yang rumit dikarenakan pengolahan hasil gambar merupakan objek bergerak, jika tidak ada kesinambungan kerap dapat mengakibatkan kejanggalan atau bisa disebut *jumping.* Memahami secara mendasar pengolahan gambar memang harus dilakukan dengan teliti agar tidak terjadi kesalahan yang fatal, untuk mengurangi kesalahan tersebut sutradara diwajibkan mengikuti tahap editing.

*c. Mixing*

Setelah penggabungan seluruh *scene* dan sutradara merasa cukup untuk editing gambar, pada tahap ini pemberian musik ilustrasi, narasi, dan *sound effect* dari berbagai macam suara yang diolah sedemikian rupa agar tidak mengganggu dan terdengar jelas.

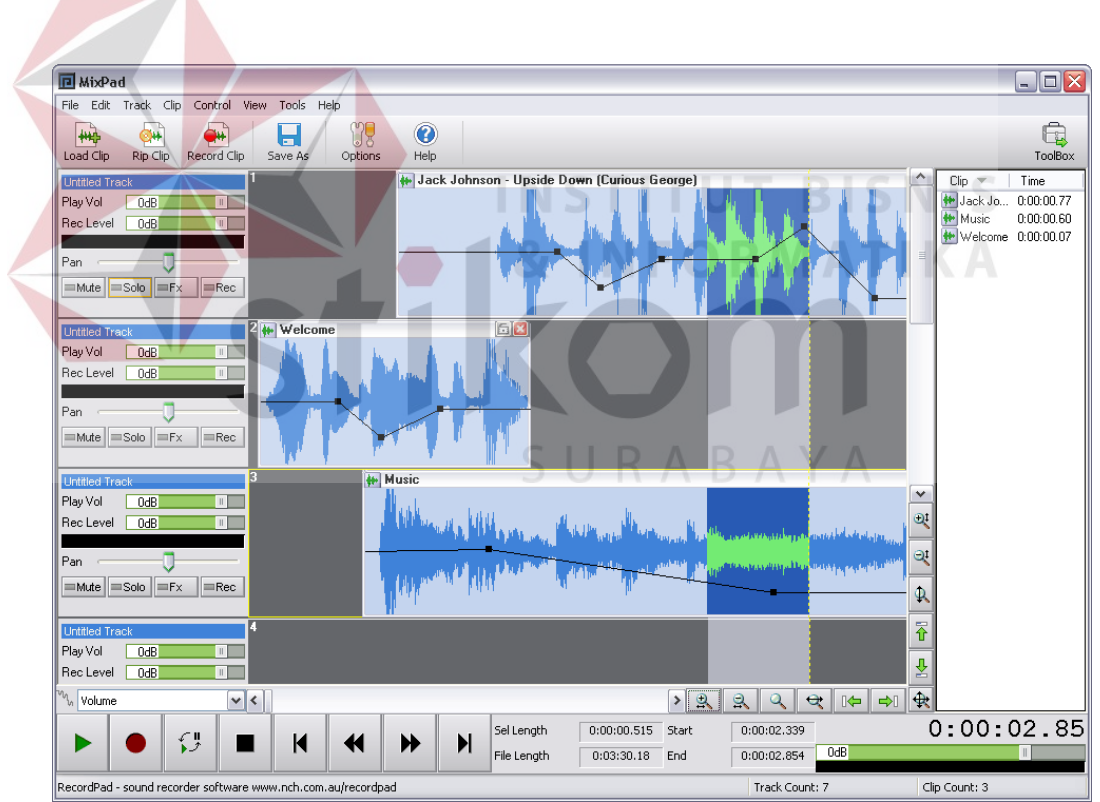

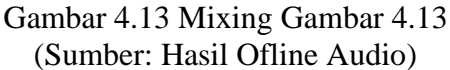

*d. Rendering*

Proses *rendering* merupakan tahap akhir dari editing yang semua dilakukan, menggabungkan semua *scene* atau adegan menjadi satu file dan menjadi format *video*, atau bisa diartikan rendering merupakan format yang menggabungkan filefile yang sudah di edit dan dijadikan satu format sendiri. Ada beberapa tahapan melakukan rendering yang perlu dilakukan adalah mengatur settingan render seperti resolusi atau format video. Waktu yang dibutuhkan untuk merender proyek ini cukup lama, tergantung kualitas yang diharapkan dari editor. Setelah selesai rendering, maka film telah selesai. Gambar *rendering* bisa dilihat pada

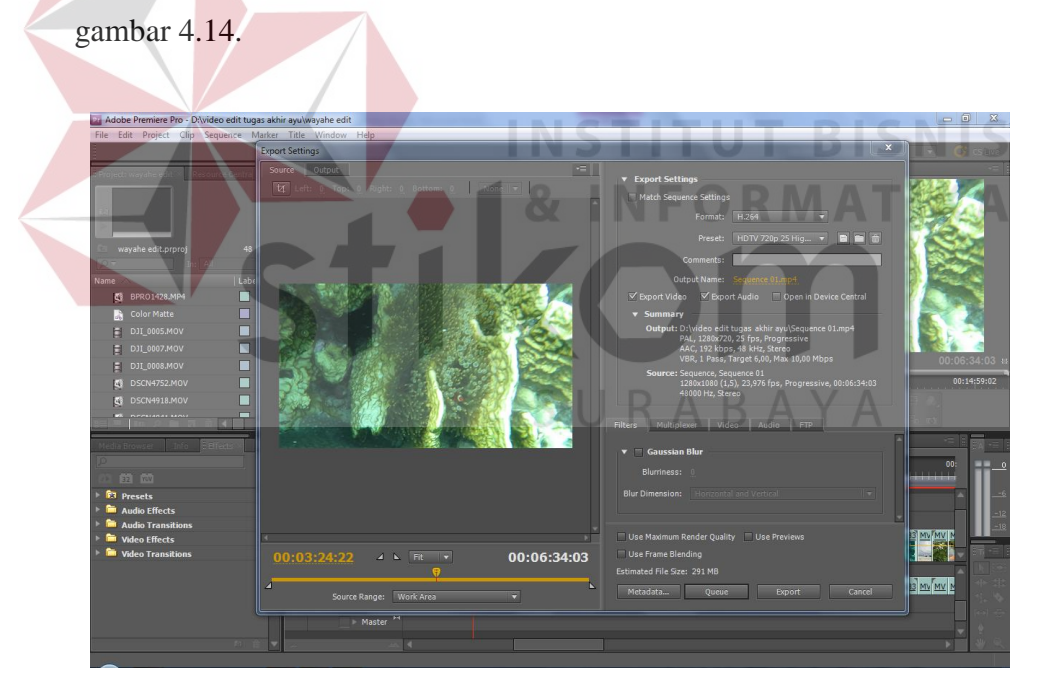

Gambar 4.14 *Rendering* (Sumber: Olahan Penulis)

*e. Mastering*

*Mastering* merupakan proses dimana file yang telah dirender dipindahkan ke dalam media kaset, VCD, DVD atau media lainnya dengan menggunakan *software* berbeda dari tahap yang telah dilalui diatas. Video *feature* ini menggunakan media DVD karena kapasitas untuk menyimpan besar dan kualitas video yang tersimpan merupakan *High Definition* (HD).

### **4.3 Publikasi**

Pada saat film sudah memasuki tahap publikasi,, maka akan dibuat media promosi dan mempublikasikan proyek Tugas Akhir ini kepada masyarakat, dalam publikasi dapat menggunakan berbagai macam media. Mulai dari media grafis, media dengar dan media video. Media publikasi yang digunakan dalam film dokumenter ilmu pengetahuan ini adalah poster dan DVD.

SURABAYA

Konsep pembuatan poster dan DVD film ini telah dibahas sebelumnya pada BAB III, dan diimplementasikan kedalam media cetak berupa poster, stiker, pin, kartu nama dan DVD. Berikut adalah hasil jadi media publikasinya.

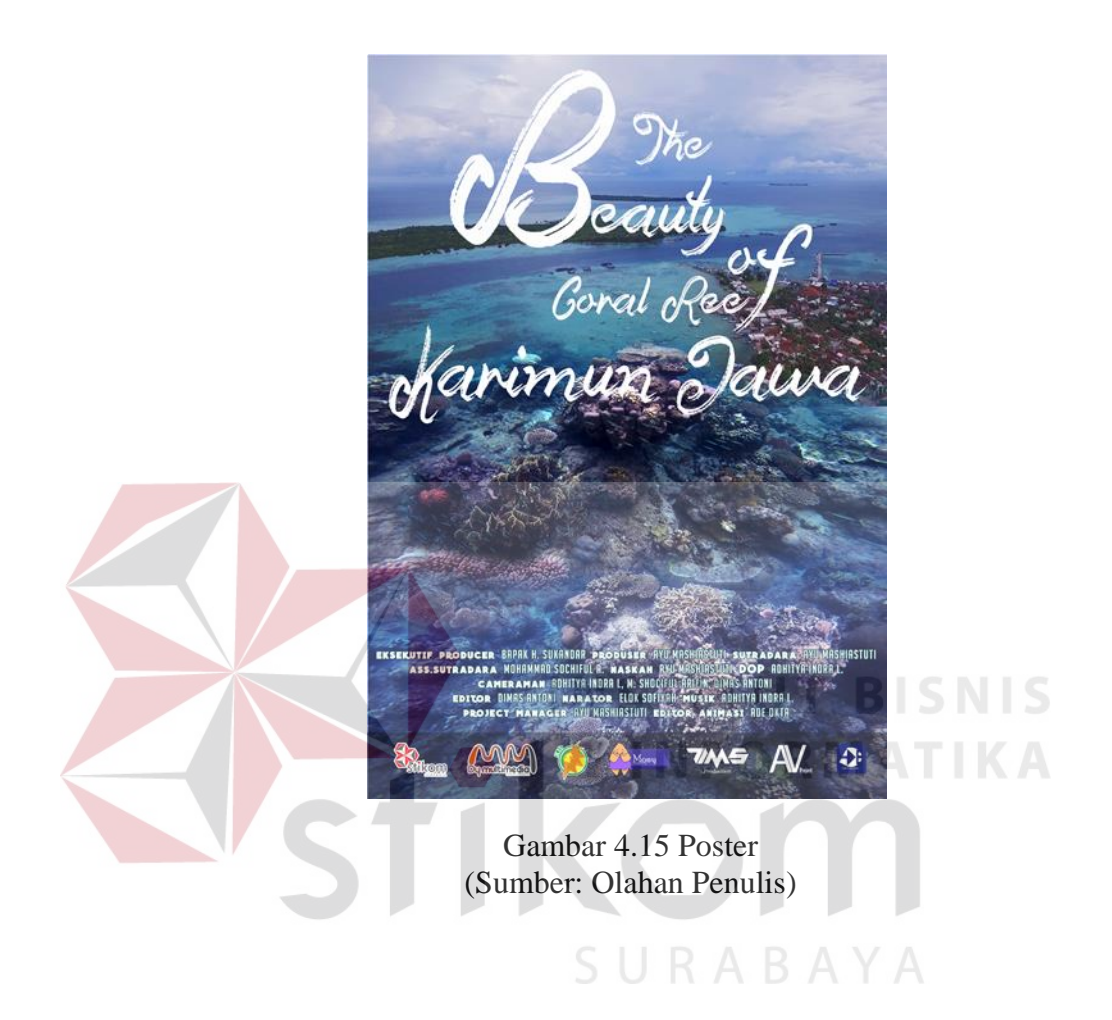

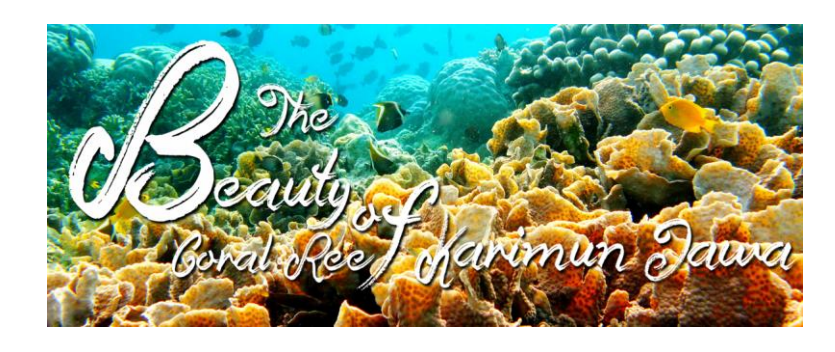

 Gambar 4.16 Desain Stiker (Sumber: Olahan Penulis)

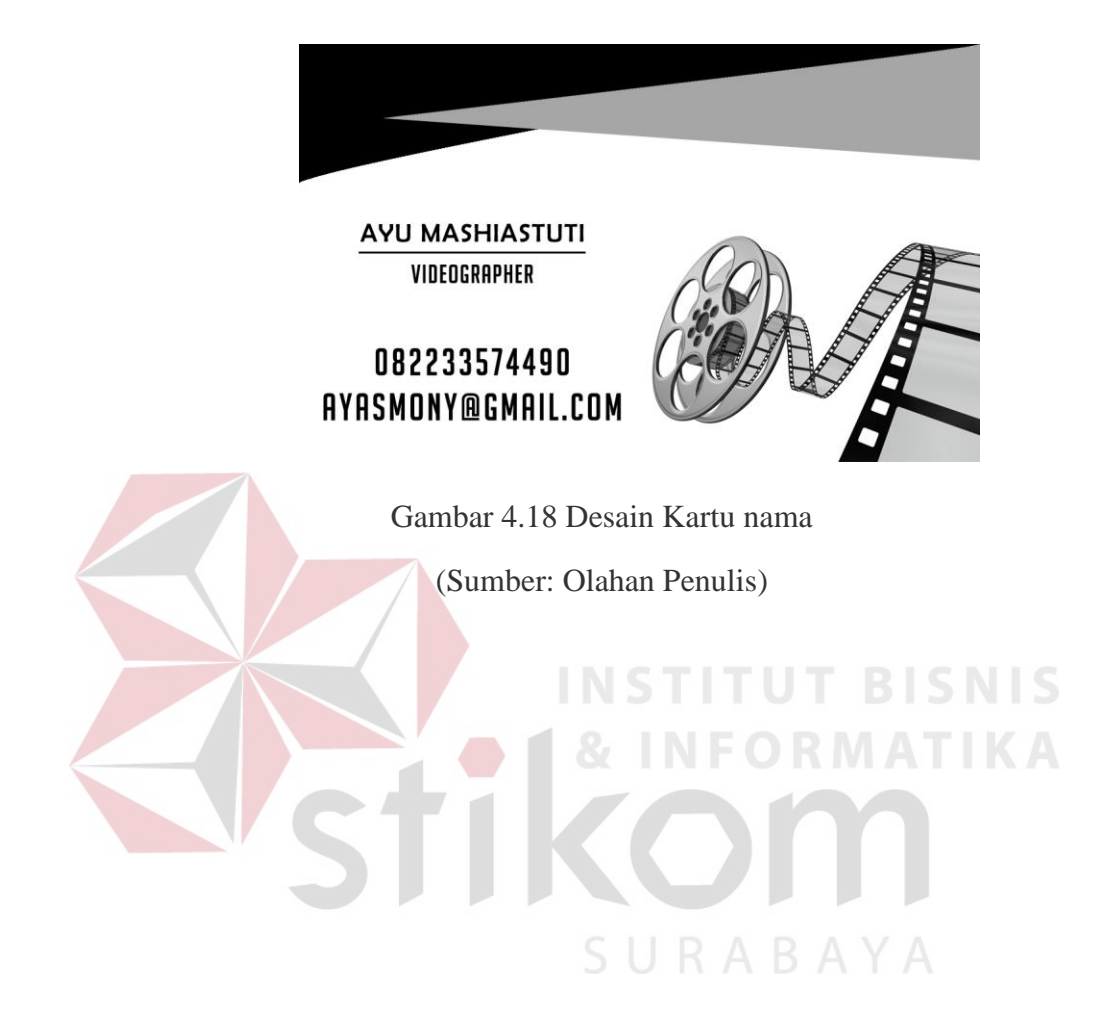

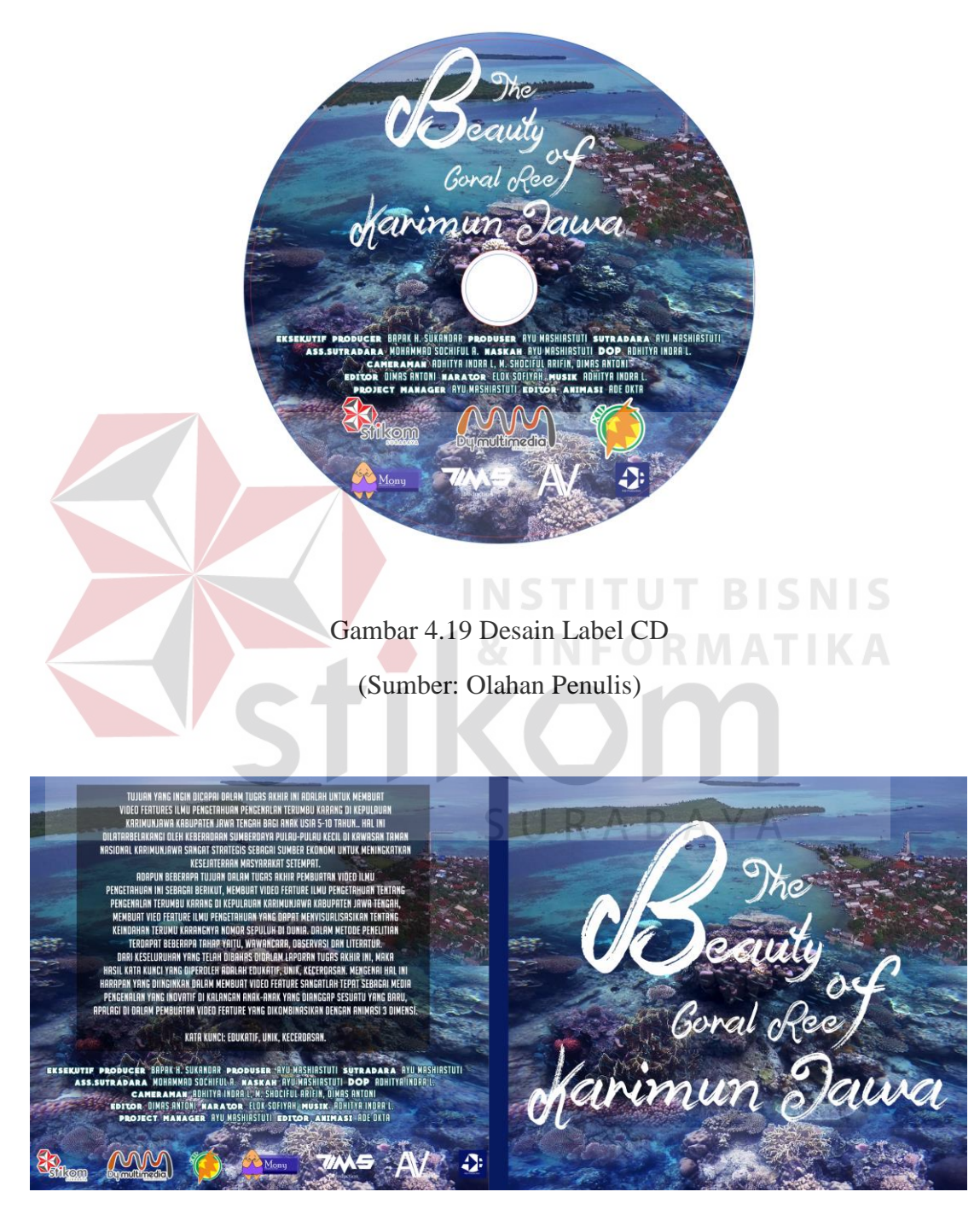

Gambar 4.20 Desain Cover CD

(Sumber: Olahan Penulis)